## **VoiceShell**

Tomi Blinnikka

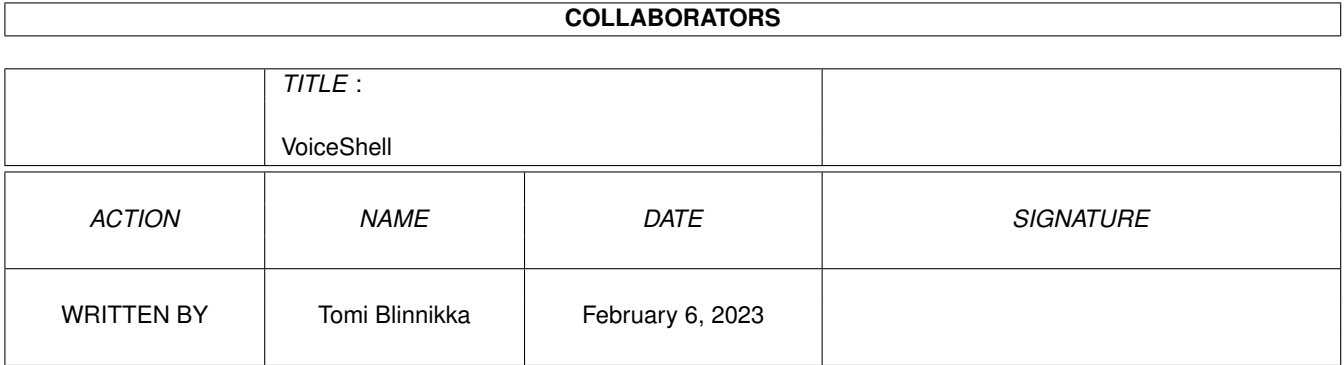

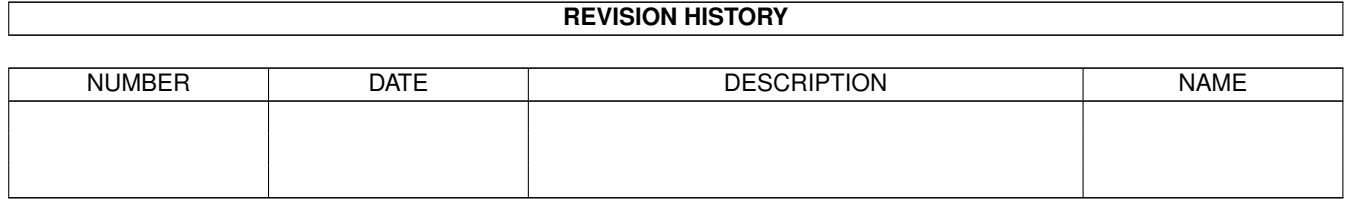

# **Contents**

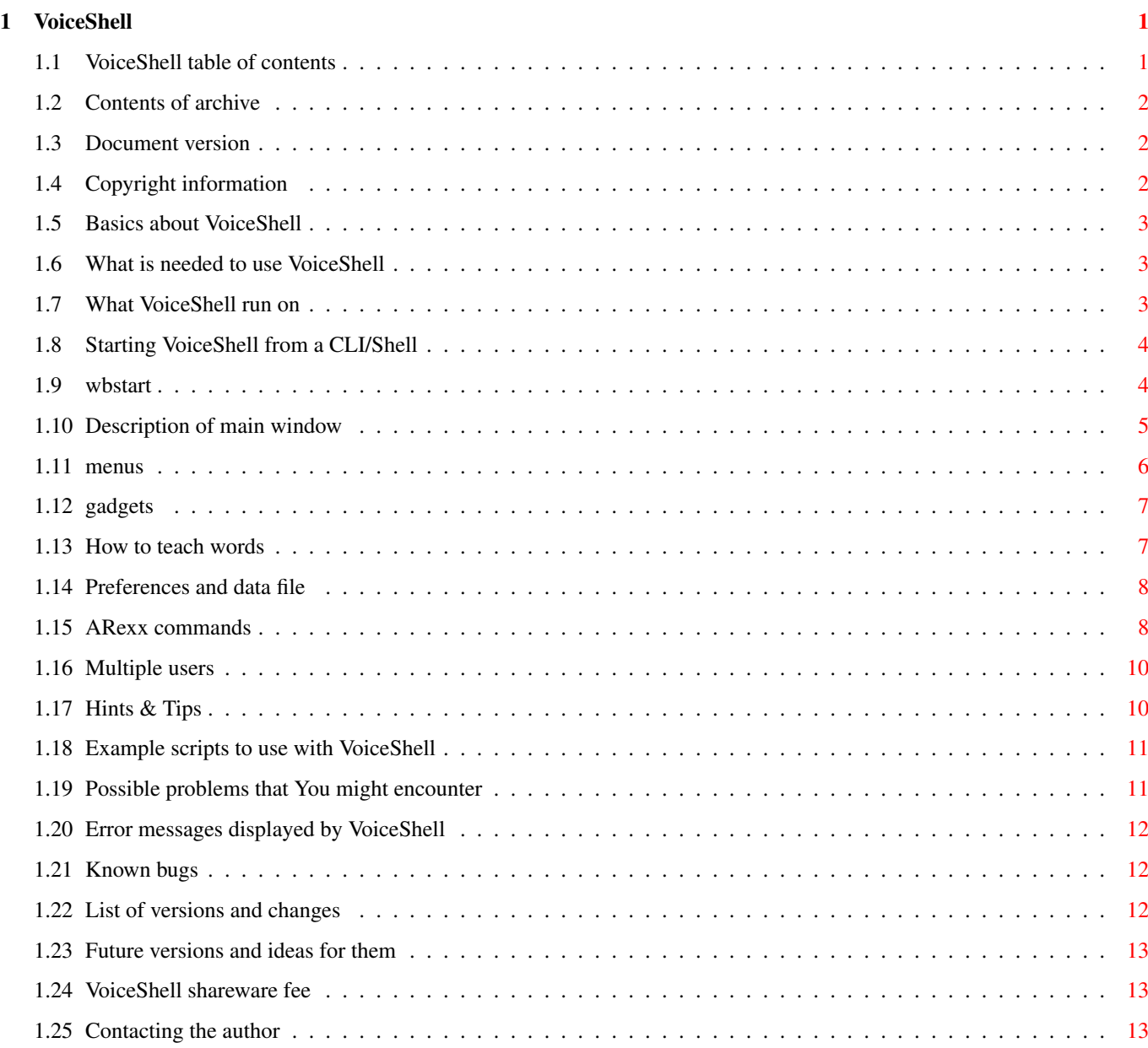

## <span id="page-3-0"></span>**Chapter 1**

# **VoiceShell**

## <span id="page-3-1"></span>**1.1 VoiceShell table of contents**

22/07-93 VoiceShell V1.11 Table of contents [Contents of archive](#page-4-3) [Document versions](#page-4-4) [Copyright](#page-4-5) [What does VoiceShell do?](#page-5-3) [What do You need?](#page-5-4) **[Compatibility](#page-5-5)** [Starting from CLI/Shell](#page-6-2) [Starting from Workbench](#page-6-3) [Main window](#page-7-1) [Menus](#page-8-1) [Gadgets](#page-9-2) [Learning words](#page-9-3) [Preferences & data file](#page-10-2) [ARexx commands](#page-10-3) [Multiple users](#page-12-2) [Hints and tips](#page-12-3) [Examples](#page-13-2) [Problems](#page-13-3) [Error messages](#page-14-3) [Bugs](#page-14-4) [Versions](#page-14-5) [Future versions](#page-15-3) [Shareware fee](#page-15-4) [Contacting the author](#page-15-5)

## <span id="page-4-0"></span>**1.2 Contents of archive**

<span id="page-4-3"></span>Contents of archive This archive must include the following files: File Description ----------------------------------------------------------------------------- VoiceShell/VoiceShell - the program itself VoiceShell/VoiceShell.info - the program icon VoiceShell/VoiceShell.guide - program documents (this file) VoiceShell/VoiceShell.guide.info - icon file VoiceShell/Libs/voice.library - library file VoiceShell/Scripts/VSOn - script file VoiceShell/Scripts/VSOff - script file VoiceShell/Scripts.info - icon file VoiceShell.info - icon file Install - install script Install.info - icon file ReadMe - read this file first ReadMe.info - icon file

## <span id="page-4-1"></span>**1.3 Document version**

#### <span id="page-4-4"></span>DOCUMENT VERSIONS

Updated: 13/02-93 - for version 1.01 Updated: 14/02-93 - for version 1.02 Updated: 31/05-93 - for version 1.05 Updated: 02/06-93 - for version 1.06 Updated: 10/06-93 - for version 1.07 Updated: 19/06-93 - for version 1.08 Updated: 22/06-93 - for version 1.11

## <span id="page-4-2"></span>**1.4 Copyright information**

#### <span id="page-4-5"></span>COPYRIGHT INFORMATION

Copyright (C) [Tomi Blinnikka](#page-15-5) 1993, All Rights Reserved. This program is . This means that you can copy it and give it to all your friends, upload it to a BBS or include it in a PD-library (FISH, Walnut Creek CDROMS etc.). BUT (!!!) if you use this program frequently you must pay \$5 - \$10. The other restrictions are: all of

the files must be included in their original form without additions, deletions, or modifications of any kind and it IS NOT TO BE SOLD. THIS INCLUDES GERMAN PD DEALERS. If you wish to use this program for commercial purposes, you need written permission. The VoiceShell program is provided "AS IS" without warranty of any kind, and the is not responsible for any damage this software may or may not do.

## <span id="page-5-0"></span>**1.5 Basics about VoiceShell**

#### <span id="page-5-3"></span>WHAT DOES IT DO?

This program is a 'replacement' for VCLI. It doesn't have the fancy graphics etc. but it seems to eat less CPU time and should be faster overall. It also has some extra options. So what is VCLI I hear you ask. VCLI is a program by Richard Horne that uses his voice.library for recognizing speech. With VCLI and VoiceShell you can start programs by saying the program's name. You can VoiceShell 60 (VCLI allows 48) different words. You also have the possibility to load a new set of words, thus giving limitless possibilities. The more words you , the less accurate the result will be. Thus having more than one [data file](#page-10-2) might be a good idea.

## <span id="page-5-1"></span>**1.6 What is needed to use VoiceShell**

#### <span id="page-5-4"></span>WHAT DO YOU NEED?

You'll need an Amiga computer (see list), with Kickstart 2.04 (intuition.library and gadtools.library version 37 or higher). You'll also need voice.library version 8.2 or higher and a sampler (see list).

An accellerated Amiga (MC68020 or higher) is recommended for continuous usage.

## <span id="page-5-2"></span>**1.7 What VoiceShell run on**

#### <span id="page-5-5"></span>**COMPATIBILITY**

VoiceShell will work on any Commodore-Amiga, running on Kickstart 2.04 or higher. This includes the following: A500(+), A600, A1000, A1200, A2000, A2500/20, A2500/30, A3000/16, A3000/25, A4000/40, A4000/30. The program SHOULD work on any upgrades (based on the Amiga Development

Guidelines, see Amiga ROM Kernel Reference Manual (Kickstart 1.3 version): Libraries and Devices, introduction). VoiceShell works with the following samplers: PerfectSound AudioMaster GVP DSS 8 Generic samplers (inc. most homemade samplers) NOTE! Most samplers will work with the generic sampler .

## <span id="page-6-0"></span>**1.8 Starting VoiceShell from a CLI/Shell**

#### <span id="page-6-2"></span>STARTING FROM CLI/SHELL

You can start the program from both CLI/SHELL/etc. and . To run the program, enter the following into your CLI/SHELL/etc. 1> VoiceShell FROM/K,I=ICONIFY/S Where: ICONIFY iconifies program when run. The window won't be activated. Use 'I' as an abbreviation. FROM allows you to specify the file (not the data file). Along with the GUI, you can also use the Break command or CTRL-C to quit the program. CTRL-D will turn VoiceShell off (disable), and CTRL-E will turn it back on (enable). You may also use [ARexx](#page-10-3) commands to control the program. You can also add this line into your S:User-StartUp to run the program when the machine is booted. RUN >NIL: VoiceShell You may want to add the ICONIFY option ... RUN >NIL: VoiceShell ICONIFY ... to iconify the window, when the program starts.

## <span id="page-6-1"></span>**1.9 wbstart**

#### <span id="page-6-3"></span>STARTING FROM WORKBENCH

From the Workbench, start the program like any other, by double-clicking on its icon. If, however, you would like to specify the file or iconification, use the tool types. This is done by clicking once on the icon and selecting 'Information...' from the 'Icons' menu in the Workbench. Then change the tool types accordingly (please refer to user manual, if needed). Please take care with upper- and lowercase letters! The inputs ARE casesensitive. If you would like the program to run on every boot, move VoiceShell into the 'WBStartUp' drawer. If you do this, don't forget to add the tool type 'DONOTWAIT' (this applies to almost every program...). Below is a list of available tool types and there usage: TOOL TYPE VALUE ----------------------------------------------------------------------- FROM <filename> ICONIFY YES DONOTWAIT <NONE> (add only if program is in the 'WBStartUp' drawer) Examples: FROM=ENV:VoiceShell.PREFS2 ICONIFY=NO or FROM=Work:VoiceShell/VS.PREFS ICONFIY=YES

### <span id="page-7-0"></span>**1.10 Description of main window**

#### <span id="page-7-1"></span>MAIN WINDOW

The main window has several , From the checkbox (On/Off), you can specify whether or not to listen to speech. When VoiceShell is off it will eat hardly any CPU time. The string gadget 'Data file' holds the name of the [data file](#page-10-2) which has the commands to be run and the speech samples. The 'Vol Up' and 'Vol Dwn' are only active when a PerfectSound or DSS 8 sampler is used. With these two gadgets you can set the input gain of the sampler. Please refer to your samplers manual for more information. NOTE! The PerfectSound sampler will roll over from its maximum value to zero and from zero to its maximum value. The GVP DSS8 doesn't have this 'feature'. If the GVP DSS8 is being used, you can see the current gain setting next to the 'Vol Dwn' gadget. The other button gadgets either 'Save' the (window place, gadget settings etc.) and the [data file](#page-10-2) or 'Quit' the program. These two may also be selected from the . The last one, 'Load' will load ONLY the [data file](#page-10-2) . NOTE! The 'Load' menuitem will load the AND [data file](#page-10-2) ! The window has a Kickstart 2.04 Zoom gadget. When you click on this the window will go into its iconified state. Clicking on it again will open it up.

## <span id="page-8-0"></span>**1.11 menus**

<span id="page-8-1"></span>**MENUS** Project: Load - Loads the (ENVARC:VoiceShell.PREFS or file specified on startup) AND the [data file](#page-10-2) . Save - Save the and date file. About... - Gives some info on the program.  $~\sim$   $\sim$   $\sim$   $\sim$   $\sim$   $\sim$   $\sim$ Quit - Quit program (NOTE! The and [data file](#page-10-2) are not saved!). Commands: Edit/Learn - Allows you to VoiceShell the commands to recognize. You can also change the command without re-sampling. When you select this a window will open. In this window there are two columns of . The first column is the description of the command to learn. The second contains the command and its arguments to execute. Pressing return in any of the gadgets in the first column (Description) will cause VoiceShell to start learning the commands. Pressing return in the second column (Command to run) will only update the command to run. Setup: Sampler - Allows you to set specify the type of sampler you have. If your sampler isn't mentioned, choose Generic. Resolution - Sets the accuracy of the samples. Low uses less CPU time than High, but is less accurate. Accuracy - Allows you to set how accurate the spoken words have to be. Set to a low value if you have extra background noise. Channel - Allows you to select either the left or right channel to sample from. ALL BUT GENERIC. Input - Allows you to set the input level, line or microphone. ALL BUT GENERIC. CIA timer - Specifies the CIA timer to use. Other programs may use one or the other (especially music module players/editors). Priority... - This sets the priority of the task that recognizes speech.

## <span id="page-9-0"></span>**1.12 gadgets**

<span id="page-9-2"></span>**GADGETS** - Checkboxes On/Off - Try to recognize speech? When this is off VoiceShell won't use much CPU processing time. - String gadgets Data file - Path and name of the [data file](#page-10-2) . - Button gadgets Vol Up - Increase the input gain. PerfectSound and GVP DSS 8 only. Vol Dwn - Decrease the input gain. PerfectSound and GVP DSS 8 only. Load - Load only the [data file](#page-10-2) specified in the 'Data file' gadget. Save - Save the and [data file](#page-10-2) . Quit - Quit program (NOTE! The and [data file](#page-10-2) are not saved!).

## <span id="page-9-1"></span>**1.13 How to teach words**

#### <span id="page-9-3"></span>LEARNING WORDS

Select Edit/Learn from the to start learning new words. First type in the description for the word to be taught and press return. This will bring up the sampling window. Press 'Sample' to start learning this word and say the word. If the requester suggests you should accept, the input volume was fine and you may press the 'Accept' button. You are asked to do this three times. After the word has been taught, you are prompted to enter the command to be run when this word is recognized. Repeat the procedure for all the commands you wish to teach. Pressing return in the first column will ALWAYS open the sampling window. Be careful not to accidently press return in the first column if you are editing the commands to be run and not the samples themselves. Pressing TAB in the first column will also start the sampler. When the sampler window is open you will see two or four gadgets depending on your sampler setup. A short description follows: Sample - Start sampling. The program will wait for input before starting. Accept - Accept the previous sample and get the next one.

Volume Up - Turn the input gain up. PerfectSound and GVP DSS 8 only. Volume Down - Turn the input gain down. PerfectSound and GVP DSS 8 only. Closing the window with the window's close gadget will abort sampling, but destroy any previous sample. You are asked to give 3 (three) good samples. These will be later used to recognize the word. See 'Hints & Tips' for some tips on teaching words. After three samples have been given the window will be closed and you can now enter the command to be run when this word is recognized. The command run will use the same input/output as VoiceShell unless it is redirected (><NIL: for example).

As mentioned earlier, you can teach VoiceShell 60 words. In the window however, there are only twenty gadgets (10 for descriptions and 10 for the commands and arguments), use the menus to select which set of words to Edit/Learn.

## <span id="page-10-0"></span>**1.14 Preferences and data file**

#### <span id="page-10-2"></span>PREFERENCES & DATA FILE

When you select 'Save', either from the or by clicking on the gadget, VoiceShell will save all settings into a file called VoiceShell.PREFS, or the file specified with the FROM option on startup. It will be saved onto the assigned device ENVARC: where other system preferences are stored. It however, is not an IFF file. This is to save space, in both code size and disk space. The data file will also be saved to the file specified in the 'Data file' string gadget.

The window place will also be saved. If the Window was zoomed when 'Save' was chosen, the program will not however, zoom the window when the preferences are loaded or the program is started. On startup you must specify the option.

## <span id="page-10-1"></span>**1.15 ARexx commands**

#### <span id="page-10-3"></span>AREXX COMMANDS

VoiceShell can be controlled via ARexx. VoiceShell has an ARexx port with the name 'VOICESHELL'. By sending ARexx messages to this port you have almost full control over VoiceShell. Examples:

To control VoiceShell via arexx you may use the shell command RX. It is possible to control the program from an ARexx script or straight from the command line. SYS:REXXC/RX "ADDRESS VOICESHELL COMMAND" To load a prefs file named 'S:VoiceShell.PREFS2': SYS:REXXC/RX "ADDRESS VOICESHELL 'LOAD S:VoiceShell.PREFS2'" NOTE the double and single quotes. VoiceShell treats anything after the keyword 'LOAD ' (including a space) as a filename. NOTE WELL! Sending ARexx commands to VoiceShell from ITSELF will cause a LOCK UP in VoiceShell. This will not affect other programs, but you won't be able to quit VoiceShell. If you wish to send ARexx commands to VoiceShell from itself, YOU MUST USE THE 'RUN' COMMAND! For more detailed information on using the ARexx language, please refer to your user manuals. Please see the and for more detailed explanations on the following functions. VoiceShell supports the following commands: AREXX COMMAND RESULT Window: FRONT The main window is brought in front of all others. BACK The main window is put behind all others. ZOOM Zooms (zips) the window, i.e. iconifies & un-iconifies the main window. Project: LOAD FILENAME Loads FILENAME as a preferences file and the data file set by these preferences. ON Adds the VoiceTask. Start recognizing. OFF Removes the VoiceTask (eats less CPU). Stop recognizing. QUIT Quits VoiceShell. Sampler: PERFSND Use the Perfect Sound sampler. SNDMSTR Use the Sound Master sampler. DSS8 Use the GVP DSS 8 sampler. GENERIC Use the generic sampler. Resolution: RESLO Set high resolution.

RESHI Set low resolution. Accuracy: LOWEST Set accuracy level. LOWER Set accuracy level. LOW Set accuracy level. NORMAL Set accuracy level. HIGH Set accuracy level. HIGHER Set accuracy level. EVENHIGHER Set accuracy level. MAXIMUM Set accuracy level. Input channel: LEFT Listen to the left channel. RIGHT Listen to the right channel. Input gain: LINE Set line input gain MIC Set microphone input gain. GAINUP Increase volume. GAINDOWN Decrease volume. Timer: TIMERA Set CIA timer A. TIMERB Set CIA timer B.

## <span id="page-12-0"></span>**1.16 Multiple users**

#### <span id="page-12-2"></span>MULTIPLE USERS

Because everybody has their own way of pronouncing words and simply because people have different voices, VoiceShell probably won't understand words said by person A, when person B has the words. In order to get around this problem, all the users must teach VoiceShell to understand their own voice and to save their personal files. With a simple startup script for each user, multiple users can use VoiceShell on a single machine.

## <span id="page-12-1"></span>**1.17 Hints & Tips**

#### <span id="page-12-3"></span>HINTS & TIPS

1. When words, take the first sample a few times before accepting it. This way you can see what the waveform is supposed to look like and you'll get a cleaner sample. This increases accuracy when

#### recognizing.

2. To load a new prefrence file by speech, teach VoiceShell the word and use the following as the CLI command: RUN SYS:REXXC/RX "ADDRESS VOICESHELL 'LOAD FILENAME'" VoiceShell will then send itself an ARexx message telling itself to load the file 'FILENAME'. NOTE! You must use the 'RUN' command when sending ARexx message from VoiceShell to itself. See the section on [ARexx commands](#page-10-3) for more information.

## <span id="page-13-0"></span>**1.18 Example scripts to use with VoiceShell**

#### <span id="page-13-2"></span>EXAMPLES

Here we have some example scripts to use with VoiceShell. The first one will disable VoiceShell by sending a CTRL-D to the program and the second one will enable VoiceShell. NOTE! These two DO NOT WORK when VoiceShell is loaded from . ;Example 1, turn VoiceShell off ;---CUT--- Break `Status COM=VoiceShell` d ;---CUT--- ;Example 2, turn VoiceShell on ;---CUT--- Break `Status COM=VoiceShell` e ;---CUT--- ARexx versions of these two scripts can be found in the VoiceShell/Scripts directory (they are not real ARexx scripts, but instead use the 'RX' command

## <span id="page-13-1"></span>**1.19 Possible problems that You might encounter**

#### <span id="page-13-3"></span>PROBLEMS

to send ARexx messages to VoiceShell.

There can only be one voice.library open. If you try to run another copy VoiceShell along with itself or VCLI/AniMan you will receive an error message.

## <span id="page-14-0"></span>**1.20 Error messages displayed by VoiceShell**

#### <span id="page-14-3"></span>ERROR MESSAGES

The VoiceShell program will display necessary error messages. If a window can't be opened, the user will be informed. If a PublicScreen cannot be locked, the user will informed etc. I HATE PROGRAMS THAT DON'T TELL WHAT-THE-HELL IS GOING ON! That clear? If VoiceShell doesn't give any output, output has been redirected to NIL: etc. Another case might be when VoiceShell has been started from Workbench. If nothing happens try starting it from a Shell.

## <span id="page-14-1"></span>**1.21 Known bugs**

#### <span id="page-14-4"></span>**BUGS**

No known bugs at the moment. VoiceShell has been run with enforcer & mungwall and nothing was found.

1.11 21664 22/07/93 Implemented ARexx 'LOAD' command. Bugs fixed.

## <span id="page-14-2"></span>**1.22 List of versions and changes**

#### <span id="page-14-5"></span>**VERSIONS**

Version Size Date Description

------------------------------------------------------------------------

Added Install script. 1.10 ~21000 17/07/93 Slightly optimized. Bugs added (Vol Up/Dwn may crash). 1.09 ~22000 21/06/93 Added ARexx control. 1.08 20000 19/06/93 Searched for bug, but it was in the library. Version number bumped. 1.07 20000 10/06/93 Fixed stuff in Left/Right & Mic/Line selection. 1.06 19932 02/06/93 Added selection for Left/Right & Mic/Line. Added misc stuff. Fixed a few bugs. 1.05 18792 30/05/93 Set priority to 120 on startup and resets it to 0 when quit. Fixed some bugs. Added Accuracy, shows DSS gain. 1.04 ????? 25/05/93 Added support for GVP DSS8. Needs voice.lib version 7.1 or higher. 1.03 ????? 18/05/93 Fixed some font stuff.

1.02 15664 14/02/93 Added 'Load' gadget to load only the data file. 1.01 15588 11/02/93 Name changed from VShell to VoiceShell so it won't get mixed up with VisualShell or whatever it is.. :). Fixed a bug in the load routine. VS would load the wrong data file on startup. 1.00 ~15000 07/02/93 Changed parser. From option, generic sampler, timer added. Lotsa bugs fixed. 0.00a- ???? ??/??/92 Wrote the program basics and main routines. 0.99a

## <span id="page-15-0"></span>**1.23 Future versions and ideas for them**

#### <span id="page-15-3"></span>FUTURE VERSIONS

Future version will have the bug fixes for the bugs I haven't found. The ARexx mentioned in earlier versions has been implemented, what else do you need? :)

### <span id="page-15-1"></span>**1.24 VoiceShell shareware fee**

#### <span id="page-15-4"></span>SHAREWARE FEE

As of version 1.01 VoiceShell is ShareWare. I am not asking for a huge amount of money, so I hope I will get some response. The fee is only \$5 to \$10 (USD), or whatever that happens to make at the moment you're reading this, in german marks (DM). If you're from Finland a sum of 20 FIM to 50 FIM is great (Yeah, so what if I changed the \$10 to \$12 ? You Finnish guys don't have to pay so much for postage :)

### <span id="page-15-2"></span>**1.25 Contacting the author**

#### <span id="page-15-5"></span>CONTACTING THE AUTHOR

Please send donations, [bug](#page-14-4) reports, and list of features you would like to have included in [future versions](#page-15-3) to Tomi Blinnikka Syystie 10 00780 Helsinki FINLAND Contact me at the address above or you can also contact me on the

following BBS and net(s): MITS +358-0-458 2066 MITS +358-0-458 2077 MITS +358-0-458 2088 (Sec. level 40 or higher ONLY) docbliny@mits.mdata.fi "...trademark of Xerox Corporations. Reading legal mush can turn your brain to guacamole! Epson is registered trademark of Epson America ..." -Amiga RKRM Includes & AutoDocs, fourth page. Tomi Blinnikka

docbliny@mits.mdata.fi